## vbsr: Variational Bayes Spike regression

## Benjamin A. Logsdon

June 5, 2014

## 1 Example 1

We first consider the case of uncorrelated features, and a linear response, with a sparse true model with 100 observations, 95 variables, and 10 true variables:

```
> library(vbsr)
> set.seed(2)
> n < - 100> m < - 95> ntrue <- 10
> e < -rnorm(n)> X <- matrix(rnorm(n*m),n,m)
> tbeta <- sample(1:m,ntrue)
> beta \leftarrow rep(0,m)> beta[tbeta]<- rnorm(ntrue,0,2)
> y \leftarrow X\ * beta+e
> res<- vbsr(y,X,family='normal')
> plot(res$beta,beta)
```
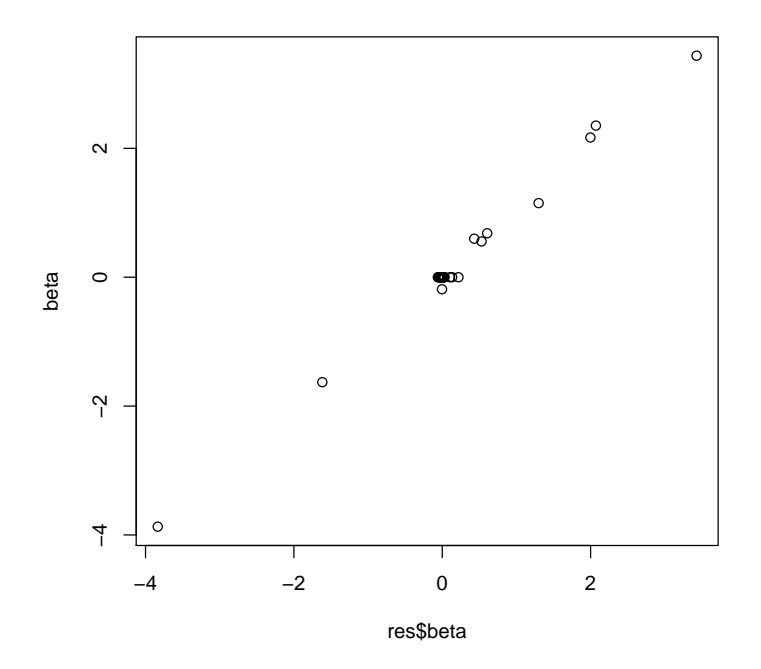

And the -log10 p-values:

- > plot(-log10(res\$pval),log='y')
- > lines(c(-10,m+10),c(-log10(0.05/m),-log10(0.05/m)),col='red',lwd=3)

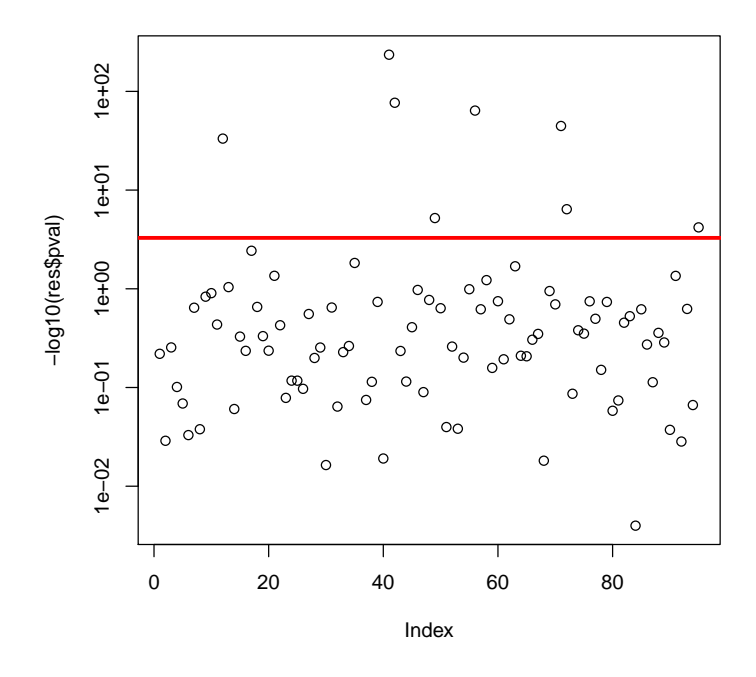

True features v.s. features significant in vbsr:

> cat('True variables:',sort(tbeta),'\n'); True variables: 12 34 36 41 42 49 56 71 72 95 > cat('Vbsr variables:',which(res\$pval<0.05/m),'\n'); Vbsr variables: 12 36 41 42 49 56 71 72 95

Compare this to the OLS estimates

```
> ols <- lm(y~X);
> beta_ols <- summary(ols)$coef[-1,1];
> beta_vbsr <- res$beta;
> cat('OLS MSE:',mean((beta-beta_ols)^2),'\n');
OLS MSE: 1.13003
> cat('VBSR MSE:',mean((beta-beta_vbsr)^2),'\n');
VBSR MSE: 0.003087738
> #barplot(t(cbind(beta[tbeta],summary(ols)$coef[-1,1][tbeta],res$beta[tbeta])),beside=T,c
> #legend('topleft',c('beta','beta_ols','beta_vbsr'),fill=c('blue','red','green'))
> plot((beta-beta_ols)^2,(beta-beta_vbsr)^2)
```
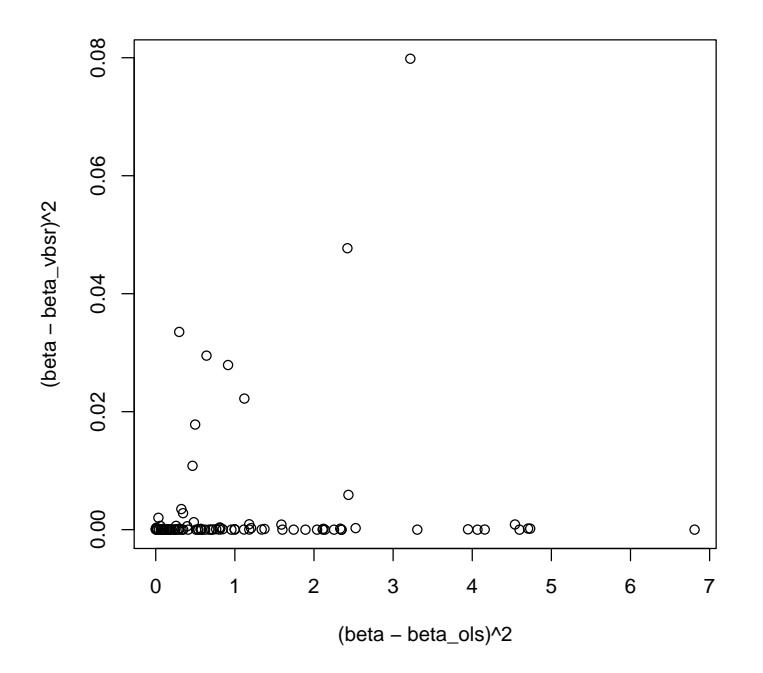

 $> pairs (cbind(beta,beta_o)ls,beta_vbsr));$ 

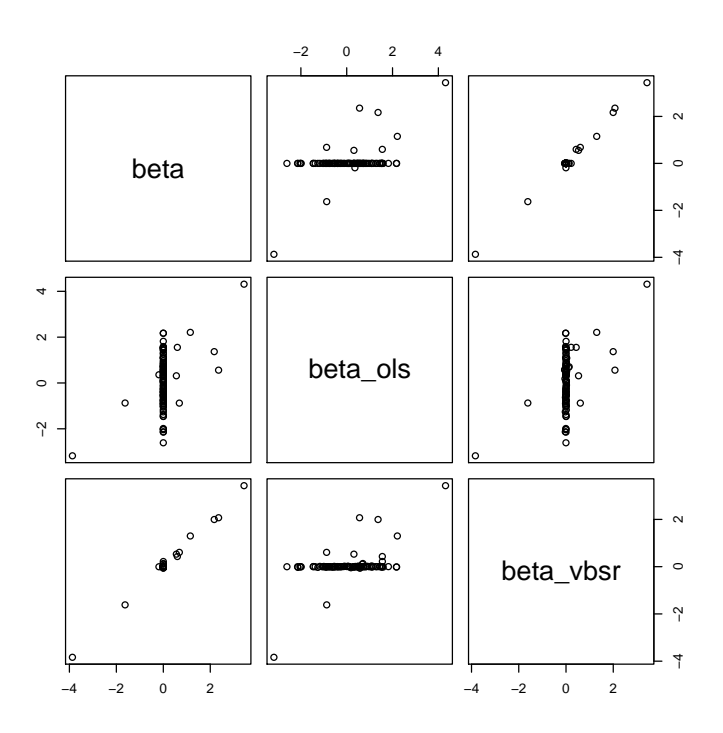

Compare to univariate estimates

```
> lmfun <- function(x,y){return(summary(lm(y~x))$coef[2,1]);}
> beta_uni <- apply(X,2,lmfun,y);
> cat('UNI MSE:',mean((beta-beta_uni)^2),'\n');
UNI MSE: 0.4133284
> cat('VBSR MSE:',mean((beta-beta_vbsr)^2),'\n');
VBSR MSE: 0.003087738
```
## 2 Example 2

We next consider the case of moderately correlated features.

```
> g \leftarrow \text{norm}(n);> X \leftarrow X+g;> y \leftarrow X\% * \% \text{beta+e}> res<- vbsr(y,X,family='normal')
```

```
> plot(res$beta,beta)
```
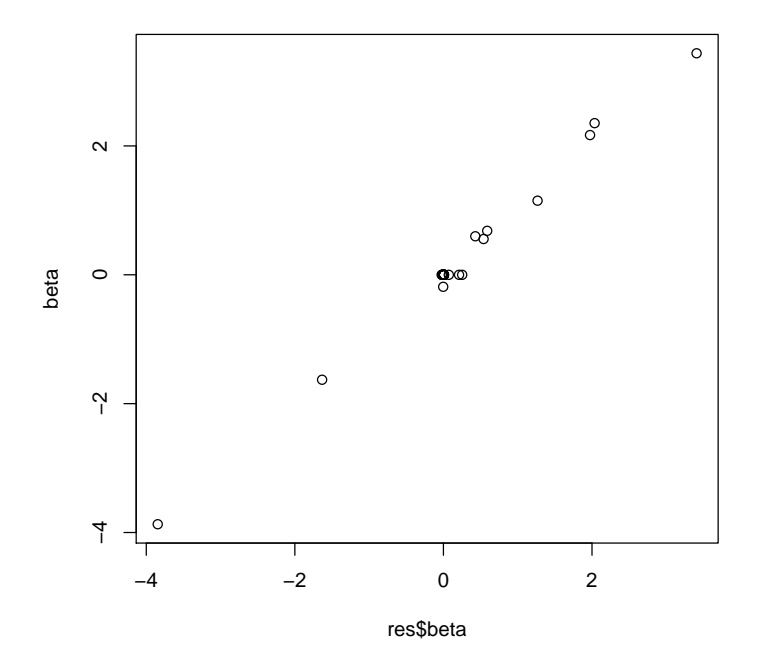

And the -log10 p-values:

```
> plot(-log10(res$pval),log='y')
> lines(c(-10,m+10),c(-log10(0.05/m),-log10(0.05/m)),col='red',lwd=3)
```
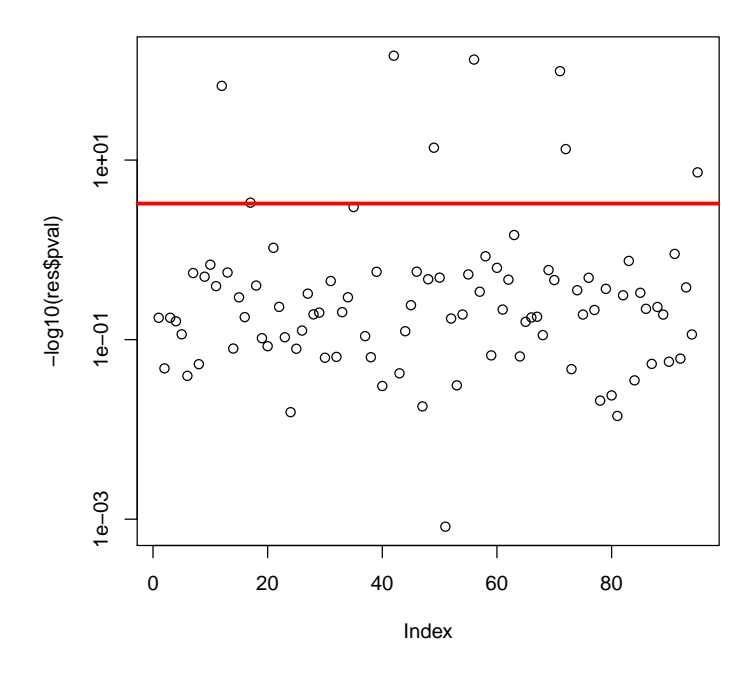

True features v.s. features significant in vbsr:

> cat('True variables:',sort(tbeta),'\n'); True variables: 12 34 36 41 42 49 56 71 72 95 > cat('Vbsr variables:',which(res\$pval<0.05/m),'\n'); Vbsr variables: 12 17 36 41 42 49 56 71 72 95

Compare this to the OLS estimates

```
> ols <- lm(y~X);
> beta_ols <- summary(ols)$coef[-1,1];
> beta_vbsr <- res$beta;
> cat('OLS MSE:',mean((beta-beta_ols)^2),'\n');
OLS MSE: 0.579314
> cat('VBSR MSE:',mean((beta-beta_vbsr)^2),'\n');
VBSR MSE: 0.003592266
> #barplot(t(cbind(beta[tbeta],summary(ols)$coef[-1,1][tbeta],res$beta[tbeta])),beside=T,c
> #legend('topleft',c('beta','beta_ols','beta_vbsr'),fill=c('blue','red','green'))
> plot((beta-beta_ols)^2,(beta-beta_vbsr)^2)
```
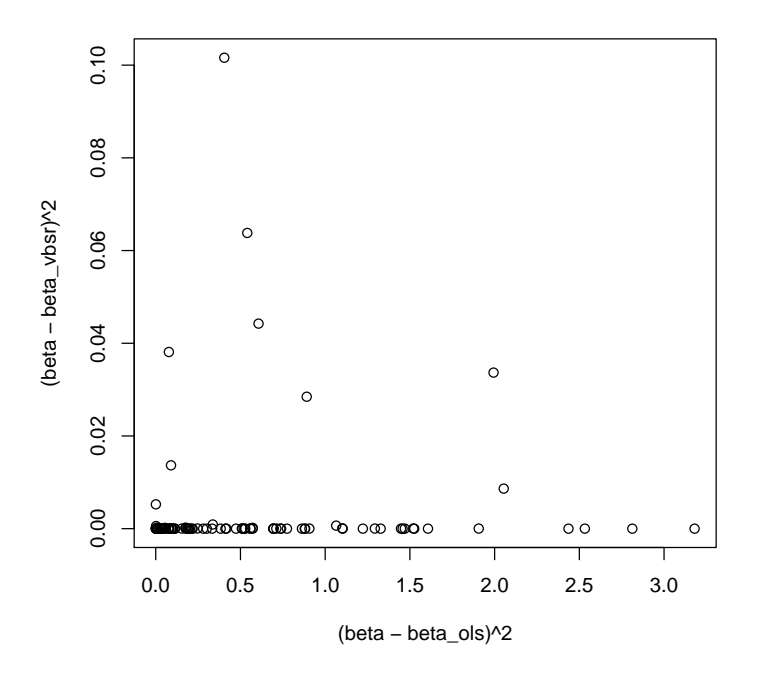

> pairs(cbind(beta, beta\_ols, beta\_vbsr));

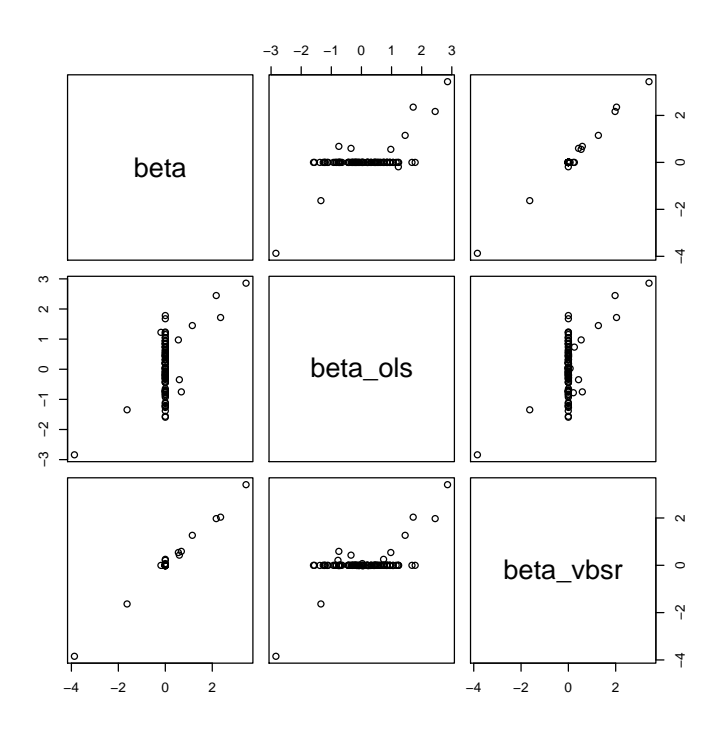

Compare to univariate estimates

>  $lmfun$  <-  $function(x,y)$ {return(summary( $lm(y^{\sim}x)$ )\$coef[2,1]);} > beta\_uni <-  $apply(X,2,lmfun,y)$ ; >  $cat('UNIT MSE.'$ , mean((beta-beta\_uni)^2),'\n'); UNI MSE: 6.379615 > cat('VBSR MSE:',mean((beta-beta\_vbsr)^2),'\n');

VBSR MSE: 0.003592266